# Alibaba Cloud

Web应用防火墙 Pricing

Document Version: 20211228

(-) Alibaba Cloud

### Legal disclaimer

Alibaba Cloud reminds you to carefully read and fully understand the terms and conditions of this legal disclaimer before you read or use this document. If you have read or used this document, it shall be deemed as your total acceptance of this legal disclaimer.

- You shall download and obtain this document from the Alibaba Cloud website or other Alibaba Cloudauthorized channels, and use this document for your own legal business activities only. The content of this document is considered confidential information of Alibaba Cloud. You shall strictly abide by the confidentiality obligations. No part of this document shall be disclosed or provided to any third party for use without the prior written consent of Alibaba Cloud.
- 2. No part of this document shall be excerpted, translated, reproduced, transmitted, or disseminated by any organization, company or individual in any form or by any means without the prior written consent of Alibaba Cloud.
- 3. The content of this document may be changed because of product version upgrade, adjustment, or other reasons. Alibaba Cloud reserves the right to modify the content of this document without notice and an updated version of this document will be released through Alibaba Cloud-authorized channels from time to time. You should pay attention to the version changes of this document as they occur and download and obtain the most up-to-date version of this document from Alibaba Cloud-authorized channels.
- 4. This document serves only as a reference guide for your use of Alibaba Cloud products and services. Alibaba Cloud provides this document based on the "status quo", "being defective", and "existing functions" of its products and services. Alibaba Cloud makes every effort to provide relevant operational guidance based on existing technologies. However, Alibaba Cloud hereby makes a clear statement that it in no way guarantees the accuracy, integrity, applicability, and reliability of the content of this document, either explicitly or implicitly. Alibaba Cloud shall not take legal responsibility for any errors or lost profits incurred by any organization, company, or individual arising from download, use, or trust in this document. Alibaba Cloud shall not, under any circumstances, take responsibility for any indirect, consequential, punitive, contingent, special, or punitive damages, including lost profits arising from the use or trust in this document (even if Alibaba Cloud has been notified of the possibility of such a loss).
- 5. By law, all the contents in Alibaba Cloud documents, including but not limited to pictures, architecture design, page layout, and text description, are intellectual property of Alibaba Cloud and/or its affiliates. This intellectual property includes, but is not limited to, trademark rights, patent rights, copyrights, and trade secrets. No part of this document shall be used, modified, reproduced, publicly transmitted, changed, disseminated, distributed, or published without the prior written consent of Alibaba Cloud and/or its affiliates. The names owned by Alibaba Cloud shall not be used, published, or reproduced for marketing, advertising, promotion, or other purposes without the prior written consent of Alibaba Cloud. The names owned by Alibaba Cloud include, but are not limited to, "Alibaba Cloud", "Aliyun", "HiChina", and other brands of Alibaba Cloud and/or its affiliates, which appear separately or in combination, as well as the auxiliary signs and patterns of the preceding brands, or anything similar to the company names, trade names, trademarks, product or service names, domain names, patterns, logos, marks, signs, or special descriptions that third parties identify as Alibaba Cloud and/or its affiliates.
- 6. Please directly contact Alibaba Cloud for any errors of this document.

## **Document conventions**

| Style          | Description                                                                                                    | Example                                                                                                    |
|----------------|----------------------------------------------------------------------------------------------------|----------------------------------------------------------------------------------------------------|
| <u> Danger</u> | A danger notice indicates a situation that will cause major system changes, faults, physical injuries, and other adverse results. | Danger:  Resetting will result in the loss of user configuration data.                                      |
| <u> </u>       | A warning notice indicates a situation that may cause major system changes, faults, physical injuries, and other adverse results. | Warning: Restarting will cause business interruption. About 10 minutes are required to restart an instance. |
| Notice         | A caution notice indicates warning information, supplementary instructions, and other content that the user must understand.      | Notice:  If the weight is set to 0, the server no longer receives new requests.                             |
| ? Note         | A note indicates supplemental instructions, best practices, tips, and other content.                                              | Note: You can use Ctrl + A to select all files.                                                             |
| >              | Closing angle brackets are used to indicate a multi-level menu cascade.                                                           | Click Settings> Network> Set network type.                                                                  |
| Bold           | Bold formatting is used for buttons , menus, page names, and other UI elements.                                                   | Click OK.                                                                                                   |
| Courier font   | Courier font is used for commands                                                                                                 | Run the cd /d C:/window command to enter the Windows system folder.                                         |
| Italic         | Italic formatting is used for parameters and variables.                                                                           | bae log listinstanceid  Instance_ID                                                                         |
| [] or [a b]    | This format is used for an optional value, where only one item can be selected.                                                   | ipconfig [-all -t]                                                                                          |
| {} or {a b}    | This format is used for a required value, where only one item can be selected.                                                    | switch {active stand}                                                                                       |

# **Table of Contents**

| 1.Billing method                | 05 |
|---------------------------------|----|
| 1.1. Subscription               | 05 |
| 2.Subscription                  | 06 |
| 2.1. Purchase a WAF instance    | 06 |
| 2.2. WAF service bandwidth      | 80 |
| 2.3. Extra domain package       | 10 |
| 2.4. Exclusive IP addresses     | 11 |
| 2.5. Intelligent load balancing | 12 |
| 3.Renewal and upgrade           | 16 |

Web应用防火墙 Pricing· Billing met hod

## 1.Billing method

### 1.1. Subscription

This topic describes the subscription billing method of Web Application Firewall (WAF) instances.

#### Billing method

Subscription WAF instances support monthly and yearly billing cycles. When you purchase a subscription WAF instance, WAF generates the bill based on the deployment plan, specifications, and subscription period of your WAF instance. After you pay the bill, you can use all the features provided by your WAF instance within the subscription period.

The fees vary based on the WAF deployment plans and specifications. The fees on the Web Application Firewall buy page shall prevail.

For more information about WAF deployment plans and specifications, see WAF deployment plans and editions.

#### Instance expiration

If your WAF instance expires, your WAF instance no longer provides services.

 You will receive emails or text messages on renewal notifications seven days before your WAF instance expires.

If you do not renew your WAF instance before it expires, your WAF instance no longer provides services after it expires.

• After your WAF instance expires, WAF retains your configuration for seven days.

If you renew your WAF instance within seven days after expiration, you can continue to use the same configuration for your instance. If you do not renew your WAF instance, your configuration is released. Then, if you want to use WAF again, you must purchase and configure a new WAF instance.

#### Refund

WAF does not provide a 5-day money-back guarantee. In addition, WAF does not support partial refunds.

Pricing·Subscription Web应用防火墙

# 2.Subscription 2.1. Purchase a WAF instance

This topic describes how to purchase a Web Application Firewall (WAF) instance.

#### **Background information**

WAF supports the subscription billing method. When you purchase a subscription WAF instance, you must select an edition based on your business requirements. Different editions have different protection features and specifications. For more information, see 套餐和版本说明.

#### **Procedure**

- 1. Go to the Web Application Firewall buy page by using your Alibaba Cloud account.
- 2. On the Web Application Firewall buy page, configure the following parameters.

| Parameter            | Description                                                                                                    |  |
|----------------------|----------------------------------------------------------------------------------------------------|--|
| Region               | <ul> <li>Specify the region where the WAF cluster resides. Valid values:</li> <li>China Mainland: regions in mainland China.</li> <li>International: regions outside mainland China, including China (Hong Kong), Singapore (Singapore), Malaysia (Kuala Lumpur), US (Silicon Valley), Australia (Sydney), Germany (Frankfurt), India (Mumbai), Indonesia (Jakarta), UAE (Dubai), and Japan (Tokyo).</li> </ul> |  |
| Deployment           | Specify the deployment plan for your WAF instance. The value is fixed as <b>On-cloud WAF</b> . This value indicates that your WAF instance uses a shared cluster to deliver protection capabilities.                                                                                                    |  |
|                      | Specify the edition for your WAF instance. Valid values: <b>Pro</b> , <b>Business</b> , and <b>Enterprise</b> .                                                                                                    |  |
| Plan                 | ? Note 默认不提供 <b>独享版</b> 选项。如果您需要购买独享版套餐,请提交ticket联系我们。关于独享版的详细信息,请参见Best practices for WAF exclusive clusters。                                                                                                    |  |
|                      | After you select an edition, the <b>Specifications</b> section displays the details about the selected edition. For more information, see 套餐和版本说明.                                                                                                    |  |
| Extra Domain Package | Enter the number of extra domain packages that you want to purchase.  If you want to add multiple domain names or more than 10 subdomains to WAF, we recommend that you purchase extra domain packages. For more information, see Extra domain package.                                                                                                    |  |

> Document Version: 20211228

| Parameter                       | Description                                                                                                    |  |
|---------------------------------|----------------------------------------------------------------------------------------------------|--|
| Exclusive IP                    | Enter the number of exclusive IP addresses that you want to purchase.  If you have an important domain name to protect, you can purchase an exclusive IP address for your WAF instance and assign it to the domain name. For more information, see Exclusive IP addresses.                                             |  |
| Extra Bandwidth Package         | Specify the extra bandwidth that you want to purchase. Unit: Mbit/s.  If the total service bandwidth of your websites that you want to add to WAF exceeds the default service bandwidth provided by the selected edition, we recommend that you purchase extra bandwidth. For more information, see Extra bandwidth.   |  |
| Global Server Load<br>Balancing | Determine whether to enable intelligent load balancing.  You can enable intelligent load balancing to ensure high availability and minimize latency for automatic disaster recovery. For more information, see Intelligent load balancing.                                                                             |  |
| Log Service                     | Determine whether to enable Log Service for WAF.  You can enable Log Service for WAF to store, view, and analyze WAF logs in real time. For more information, see Log Service for WAF.  Note The Pro edition does not support this option.                                                                             |  |
| Log Storage Period              | Specify the period for which you want to store WAF logs. You can specify this parameter after you set <b>Log Service</b> to YES. Valid values: <b>180 Days</b> and <b>360 Days</b> .  Note The <b>Pro</b> edition does not support this option.                                                                        |  |
| Log Storage Size                | Specify the maximum storage capacity for WAF logs. You can specify this parameter after you set <b>Log Service</b> to YES. Unit: TB.  Note The Pro edition does not support this option.                                                                                                    |  |
| Bot Manager                     | Determine whether to enable the bot management feature.  You can enable this feature to mitigate security threats caused by bot traffic. For more information, see Set a bot threat intelligence rule and Configure the allowed crawlers function.                                                                     |  |
| Mobile App Protection           | Determine whether to enable the app protection feature.  If your business supports native apps and you have security needs, such as the need for trusted communications and the prevention of bot script abuse, we recommend that you enable this feature. For more information, see Configure application protection. |  |

Pricing Subscription Web应用防火墙

| Parameter | Description |
|-----------|-------------|
|-----------|-------------|

| Data Visualization | Specify the type of data visualization. Valid values: <b>Disabled</b> , <b>Single Screen</b> , and <b>Multi-screen</b> .  You can enable the data visualization feature to display and analyze the workloads and security status of your website. For more information, see <b>Data visualization</b> . |  |
|--------------------|----------------------------------------------------------------------------------------------------|--|
|                    | Note The Exclusive edition does not support this option.                                                                                                    |  |
| Validity Period    | Specify a validity period for the WAF instance.                                                                                                    |  |

3. Click **Buy Now** and complete the payment.

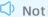

Notice WAF does not provide a 5-day money-back guarantee or support partial refunds.

### 2.2. WAF service bandwidth

A Web Application Firewall (WAF) instance provides a default service bandwidth to protect websites. Before you purchase a WAF instance, you must estimate the normal service traffic of the websites that you want to add to WAF. Then, you must select the WAF edition and the extra bandwidth that you need to purchase based on the estimated normal service traffic.

#### Service bandwidth

The service bandwidth refers to the peak bandwidth of normal service traffic that is supported by a WAF instance. The bandwidth is measured in Mbit/s. A service bandwidth of 100 Mbit/s allows for approximately 4,000 queries per second (QPS).

If you add multiple websites to a WAF instance, take note of the total peak bandwidth of normal service traffic of all the websites. Make sure that the total peak bandwidth is less than the limit of the service bandwidth of the WAF instance. If the total peak bandwidth exceeds the limit of the service bandwidth of the WAF instance, access to the websites is affected. For more information, see Impacts that are generated when the limit of the service bandwidth is exceeded.

The service bandwidth of a WAF instance consists of the default service bandwidth and the extra bandwidth that you purchase.

The following table describes the default service bandwidth and peak QPS for each edition of WAF.

| WAF edition | Default service<br>bandwidth (The origin<br>servers are deployed on<br>Alibaba Cloud, such as<br>ECS and SLB instances) | Default service<br>bandwidth (The origin<br>servers are not<br>deployed on Alibaba<br>Cloud, such as servers<br>on a third-party cloud<br>or in data centers) | Peak QPS   |
|-------------|----------------------------------------------------------------------------------------------------|----------------------------------------------------------------------------------------------------|------------|
| Pro         | 50 Mbit/s                                                                                                    | 10 Mbit/s                                                                                                    | 2,000 QPS  |
| Business    | 100 Mbit/s                                                                                                    | 30 Mbit/s                                                                                                    | 5,000 QPS  |
| Enterprise  | 200 Mbit/s                                                                                                    | 50 Mbit/s                                                                                                    | 10,000 QPS |

If the default service bandwidth of a WAF instance cannot meet your website protection requirements, you must purchase extra bandwidth to increase the service bandwidth. For more information about how to purchase extra bandwidth, see Purchase extra bandwidth.

#### Estimate the required service bandwidth

The service bandwidth of a WAF instance must be greater than the total peak bandwidth of the normal service traffic of the websites that you want to add to the WAF instance.

Note You can estimate the normal service traffic of the websites based on the monitoring data of your Elastic Compute Service (ECS) instance or by using the monitoring tools that are installed on your origin server. For more information about the monitoring data, see Query monitoring information of an instance. You must estimate the normal service traffic based on the higher value of the peak outbound bandwidth and the peak inbound bandwidth. In most cases, the peak outbound bandwidth is higher than the peak inbound bandwidth.

If WAF protects websites that are deployed on multiple ECS instances, you must estimate the total peak bandwidth of all the ECS instances. For example, three websites are deployed on Alibaba Cloud and need to be protected by WAF. The peak bandwidth of each website is slightly less than 30 Mbit/s, and the total peak bandwidth is slightly less than 90 Mbit/s. In this case, you can purchase a WAF instance of the Business edition that provides the default service bandwidth of 100 Mbit/s to meet your business requirements. If you purchase a WAF instance of the Pro edition that provides the default service bandwidth of 50 Mbit/s, you must also purchase extra bandwidth.

# Impacts that are generated when the limit of the service bandwidth is exceeded

If the normal service traffic of the websites exceeds the limit of the service bandwidth that is provided by the WAF instance, WAF lowers the priorities based on which network and computing resources are allocated to specific services. Issues such as throttling or packet loss may occur. As a result, the websites become slow or unavailable for a period of time. In this case, the service-level agreement (SLA) for WAF cannot be fulfilled.

To resolve the issues, you must upgrade the WAF instance or purchase extra bandwidth. For more information, see Solution that you can use when the limit of the service bandwidth is exceeded.

# Method to check whether the limit of the service bandwidth is exceeded

Pricing· Subscript ion Web应用防火墙

If the normal service traffic of the websites exceeds the limit of the service bandwidth that is provided by the WAF instance, a message is displayed at the top of the Web Application Firewall console.

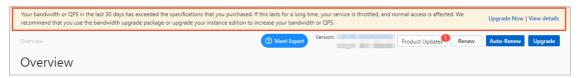

You can click **View Details** to open the **Details** dialog box. You can also click **Upgrade Now** to go to the **Upgrade/Downgrade** page. On the **Upgrade/Downgrade** page, you can upgrade the WAF instance or purchase extra bandwidth to increase the service bandwidth of the WAF instance.

Note The normal service traffic supported by a WAF instance is independent of the bandwidth or traffic limits on other Alibaba Cloud services, such as Alibaba Cloud Content Delivery Network (CDN), Server Load Balancer (SLB), and ECS.

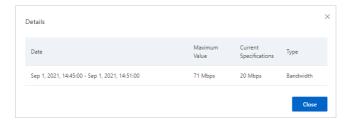

# Solution that you can use when the limit of the service bandwidth is exceeded

If the service traffic of the websites that are protected by a WAF instance exceeds the limit of the default service bandwidth of the WAF instance, you must purchase extra bandwidthto prevent negative impacts.

For example, if you purchase a WAF instance that runs the Business edition and want to protect 150 Mbit/s of service traffic destined for origin servers that are deployed on Alibaba Cloud, you must purchase 50 Mbit/s of extra bandwidth to ensure normal access to the websites. The WAF instance that runs the Business edition provides the default service bandwidth of 100 Mbit/s for origin servers that are deployed on Alibaba Cloud.

You can purchase extra bandwidth by using the following methods:

- You can purchase extra bandwidth when you purchase a WAF instance. For more information, see Purchase a WAF instance.
- You can purchase extra bandwidth when you upgrade a WAF instance. For more information, see Renewal and upgrade.

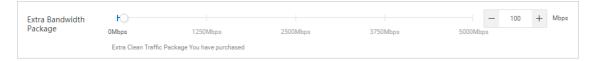

**Extra Bandwidth Package:** You can specify this parameter to increase or decrease service bandwidth at an increment of 50 Mbit/s. You can specify a value from 0 to 5,000 Mbit/s.

### 2.3. Extra domain package

This topic introduces the terms that are related to extra domain packages in Web Application Firewall (WAF).

#### Default number of domain names protected by WAF

By default, a WAF instance can protect one second-level domain and nine subdomains of the second-level domain. The nine subdomains can be wildcard domains. For example, you can add one second-level domain, such as example.com , and up to nine subdomains, such as www.example.com , \*example.com , mail.example.com , user.pay.example.com , and x.y.z.example.com .

#### Extra domain package

An extra domain package is used to increase the number of domain names that can be protected by WAF. Each extra domain package supports one second-level domain and nine subdomains of the second-level domain. The nine subdomains can be wildcard domains.

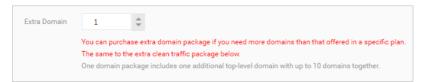

If the number of domain names that you want to protect is greater than the default number of domain names that can be protected by WAF, you must purchase an extra domain package. If you do not purchase the extra domain package, some of your domain names cannot be protected by WAF. For example, you add the second-level domain <a href="mailto:example.com">example.com</a> and its subdomains to WAF, but you do not purchase an extra domain package. In this case, if you add another second-level domain, such as <a href="mailto:align:level">align:level</a> domain to WAF, the following message is sent to you: The number of second-level domains reaches the upper limit. Upgrade WAF or purchase an extra domain package to increase the quota.

You can purchase extra domain packages by using the following methods:

- You can purchase extra domain packages when you purchase a WAF instance. For more information, see Purchase a WAF instance.
- You can purchase extra domain packages when you upgrade a WAF instance. For more information, see Renew and upgrade.

#### 2.4. Exclusive IP addresses

You can purchase exclusive IP addresses for Web Application Firewall (WAF) to protect important domain names. Each exclusive IP address protects one domain name. A domain name that is protected by an exclusive IP address can be accessed even if other domain names in the same WAF instance are under DDoS attacks. The other domain names use a shared IP address.

#### Introduction to exclusive IP addresses

When you purchase a WAF instance, it has a default IP address, which can be used to protect multiple domain names in the instance. This default IP address is a shared IP address. If you want to use one IP address to exclusively protect a domain name, you must purchase an exclusive IP address. One exclusive IP address can be bound to only one domain name.

**Note** Subscription WAF instances of the Pro edition or higher support exclusive IP addresses.

Pricing· Subscript ion Web应用防火墙

If a domain name is under DDoS attacks, the exclusive IP address that protects the domain name can also help prevent other domain names in the same WAF instance from access failures. By default, a WAF instance uses a shared IP address to protect all domain names. If traffic of this shared IP address is routed to a blackhole due to DDoS attacks on one of the domain names, the other domain names cannot be accessed. In the preceding situation, we recommend that you purchase exclusive IP addresses to protect important domain names from access failures.

#### Purchase an exclusive IP address

You can purchase exclusive IP addresses when you purchase a subscription WAF instance.

**Note** If you have purchased a WAF instance, you can upgrade the instance to purchase exclusive IP addresses. For more information, see Renewal and upgrade.

#### Assign and enable an exclusive IP address

Log on to the WAF console. In the left-side navigation page, choose Assets > Website Access. On the page that appears, set Protection Resource to Shared Cluster and Exclusive IP in the Quick Access column.

After you enable an exclusive IP address for a domain name and the CNAME record is used for access, the domain name is automatically resolved to the exclusive IP address. You can ping the CNAME of the domain name to check whether the resolution directs to the required exclusive IP address.

Note If the A record is used for access, the domain name cannot be automatically resolved to the exclusive IP address. You must ping the CNAME of the domain name to obtain the exclusive IP address and manually change the DNS record.

### 2.5. Intelligent load balancing

Web Application Firewall (WAF) provides intelligent load balancing. WAF uses the intelligent multi-node access technology to ensure that access requests to your website are automatically scheduled among multiple nodes or lines to achieve disaster recovery. This ensures high service availability and minimizes access latency.

#### Scenarios

Intelligent load balancing helps achieve high availability and minimize access latency and is suitable for the following services:

- Active geo-redundancy services: Multiple nodes are deployed on the cloud or in data centers across regions. These nodes simultaneously provide services and work as backups for each other to achieve disaster recovery. Active geo-redundancy services require high reliability and low access latency.
- Co-location multi-active services: Multiple nodes are deployed on the cloud or in data centers in the same region. These nodes simultaneously provide services and work as backups for each other to achieve disaster recovery. Co-location multi-active services require high reliability and low access latency.
- Co-location single-active services: A single node is deployed on the cloud or in a data center in the same region to provide services.

Note Co-location single-active services do not have automatic disaster recovery capabilities. You can enable intelligent load balancing to achieve high service availability, automatic disaster recovery, and minimum access latency for these services.

#### How intelligent load balancing works

After you enable intelligent load balancing for a WAF instance, the WAF instance is allocated at least three protection nodes that are deployed in different regions to achieve automatic disaster recovery. In addition, the WAF instance uses the intelligent DNS resolution feature and the least-time algorithm to minimize the latency of traffic from protection nodes to origin servers.

#### ? Note

- After you enable intelligent load balancing for a WAF instance in mainland China, the WAF instance is allocated one node in each of the following regions: China (Beijing), China (Hangzhou), and China (Shenzhen).
- After you enable intelligent load balancing for a WAF instance outside mainland China, the WAF instance is allocated one node in each of the following regions: India (Mumbai), China (Hong Kong), Germany (Frankfurt), UAE (Dubai), and Singapore (Singapore).

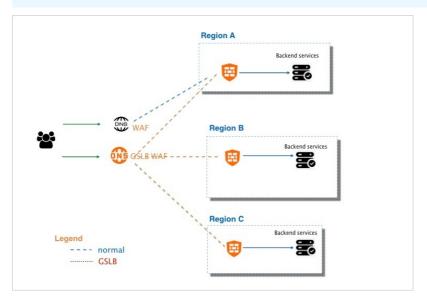

The following table describes the capabilities of your WAF instance after you enable intelligent load balancing.

| Capability             | Before intelligent load balancing is enabled                                                                                     | After intelligent load balancing is enabled                                                                                                    |
|------------------------|----------------------------------------------------------------------------------------------------|----------------------------------------------------------------------------------------------------|
| Disaster recovery      | <ul> <li>Access protection based on multiple<br/>single-active nodes</li> <li>Standard failover for disaster recovery</li> </ul> | <ul> <li>Access protection based on multi-<br/>node load balancing</li> <li>Automatic failover based on<br/>intelligent DNS resolution</li> </ul> |
| Access<br>acceleration | N/A                                                                                                    | The shortest link due to the closest protection node and origin server                                                                            |

Pricing• Subscript ion Web应用防火墙

#### **Benefits**

The following table describes the benefits of intelligent load balancing.

| Scenario                                | Benefit                                                                                                    | Architecture                                |
|-----------------------------------------|----------------------------------------------------------------------------------------------------|---------------------------------------------|
| Active geo-<br>redundancy<br>services   | <ul> <li>Automatic disaster recovery among<br/>multiple lines to achieve automatic<br/>recovery from faults</li> <li>Distributed health check to balance<br/>loads among multiple lines</li> <li>Upgraded least-time back-to-origin<br/>algorithm to minimize latency</li> </ul> | WAT fooded 1 WAT fooded 2 SS to disease     |
| Co-location multi-<br>active services   | <ul> <li>Automatic disaster recovery among<br/>multiple lines to achieve automatic<br/>recovery from faults</li> <li>Distributed health check to balance<br/>loads among multiple lines</li> </ul>                                                                               | WAF Node 2 WAF Node 2 WAF Node 3 WAF Node 1 |
| Co-location<br>single-active<br>service | <ul> <li>Automatic disaster recovery among<br/>multiple lines to achieve automatic<br/>recovery from faults</li> <li>Distributed health check to balance<br/>loads among multiple lines</li> </ul>                                                                               | WAF Node 2 WAF Node 2 WAF Node 1            |

#### Billing

The subscription fee for your WAF instance does not cover the intelligent load balancing feature. The intelligent load balancing feature is separately charged.

When you use intelligent load balancing, you are charged on a monthly basis during the service period of your WAF instance.

- WAF instances in mainland China: USD 180/month
- WAF instances outside mainland China: USD 800/month

#### Use intelligent load balancing

To use intelligent load balancing, perform the following steps:

1. Enable intelligent load balancing for your WAF instance.

To enable intelligent load balancing, set the Intelligent Load Balancing parameter to Yes when you purchase a subscription WAF instance. You can also set the Intelligent Load Balancing parameter to Yes when you upgrade a subscription WAF instance. For more information, see Purchase a WAF instance and Renewal and upgrade.

Notice In regions outside mainland China, only the WAF Pro and Enterprise editions support intelligent load balancing.

2. Add your website to WAF in CNAME record mode. In the Enter Your Website Information step, enter the addresses of all origin servers in Destination Server (IP Address) and select Least time for Load Balancing Algorithm. Configure other website information based on your business requirements. For more information, see Manually add website configurations.

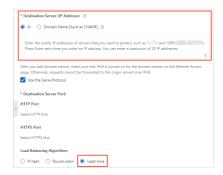

3. Change the DNS record of your website to resolve the domain name to the CNAME that is provided by WAF. This way, requests that are destined for your website are protected by WAF. For more information, see Change a DNS record.

After your website is added to WAF, WAF automatically uses the intelligent DNS resolution feature and least-time algorithm to minimize the latency of traffic from protection nodes to origin servers.

# 3.Renewal and upgrade

To prevent your business from being affected when the Alibaba Cloud WAF subscription expires, you can manually renew your subscription or enable automatic renewal before expiration. If the specification of your current Alibaba Cloud WAF subscription does not meet your needs, you can upgrade the service.

#### Renew Alibaba Cloud WAF

Before your Alibaba Cloud WAF subscription expires, you can renew it to extend the duration of the service.

#### Renewal reminder

The system sends a reminder SMS or email, seven days before your service expires. You can renew your subscription before it expires, to enjoy uninterrupted service. If the subscription is not renewed before its expiry, you are allowed seven additional days to renew your subscription. If the subscription is still not renewed within this extended period, the WAF instance is released and the website is no longer protected.

#### **Procedure**

You can manually renew your subscription on the Alibaba Cloud WAF console, or perform manual or automatic renewal on the **Renew** page of Billing Management.

Follow these steps to manually renew your subscription on the Alibaba Cloud WAF console:

- 1. Log on to the Web Application Firewall console.
- 2. At the top of the page, select the region of your WAF instance (Mainland China or International).
- 3. In the upper-right corner, click **Renew**.

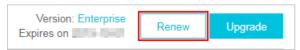

4. On the Renew page, select Renewal Duration and proceed with the payment.

Follow these steps to manage renewal for your subscription on the **Renew** page of Billing Management:

- 1. Log on to the Web Application Firewall console.
- 2. On the top menu bar, click Billing Management > Renew.
- 3. In the left-side navigation pane, click Web Application Firewall.
- 4. On the **Web Application Firewall** page, select the web application firewall instance to be renewed and apply one of the following renewal methods.
  - If you want to extend the duration of the service to a certain time, you can click Renew on the Manually Renew page. On the Renew page, select the expected renewal duration and complete the payment.
  - If you want to enable a long-term subscription, you can click Enable Auto-Renew on the
     Manually Renew page. In the Enable Auto-Renew dialog box, select Auto-Renewal Cycle and
     click Enable Auto-Renew. When auto-renewal is enabled, Alibaba Cloud WAF will perform
     renewal on your behalf before the subscription expires. The renewal duration equals to the
     auto-renewal cycle, and renewal fees will be deducted from your account.

When auto-renewal is enabled for a WAF instance, you can edit its renewal cycle or disable auto-renewal for it on the **Auto-Renew** page.

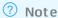

- Auto-renewal fees will be incurred 3 days before the service expires. Make sure you
  have enough balance in the payment method specified for your account.
- If you manually renew your instance before the billing day, auto-renewal is then performed based on the new expiration date calculated by your manual renewal plan.
- If you enable auto-renewal today, it will be effective from tomorrow.
- Auto-renewal payment supports coupons.
- If you decide not to use Alibaba Cloud WAF after the instance expires, click Don't Renew, and confirm Don't Renew. If you choose not to renew, you will be reminded only once before the instance expires. You can change your settings on the Don't Renew page anytime before the instance is stopped.

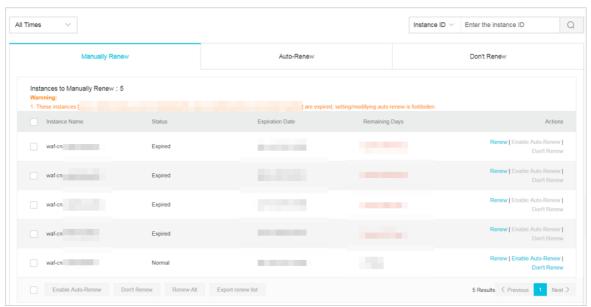

#### **Upgrade**

If the specification of your current Alibaba Cloud WAF subscription does not suit your requirements, you can upgrade the subscription to a higher version before its expiry, to obtain more advanced protection. For more information, see Subscription plans.

Follow these steps to upgrade your WAF subscription:

- 1. Log on to the Web Application Firewall console.
- 2. At the top of the page, select the region of your WAF instance (Mainland China or International).
- 3. In the upper-right corner, click **Upgrade**.

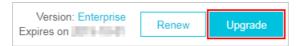

4. On the **Upgrade** page, select the expected configuration and proceed with the payment. For

more information about the configuration, see Activate Alibaba Cloud WAF.

**?** Note After the upgrade, the new WAF instance follows the original service cycle.

Web应用防火墙